## **Accesso al Registro Elettronico** Guida per le famiglie

- aprire il sito web della scuola all'indirizzo:

*https://www.icpacifici-sezze-bassiano.edu.it/*

- cliccare sull'icona marrone *Registro elettronico Accesso famiglie* 

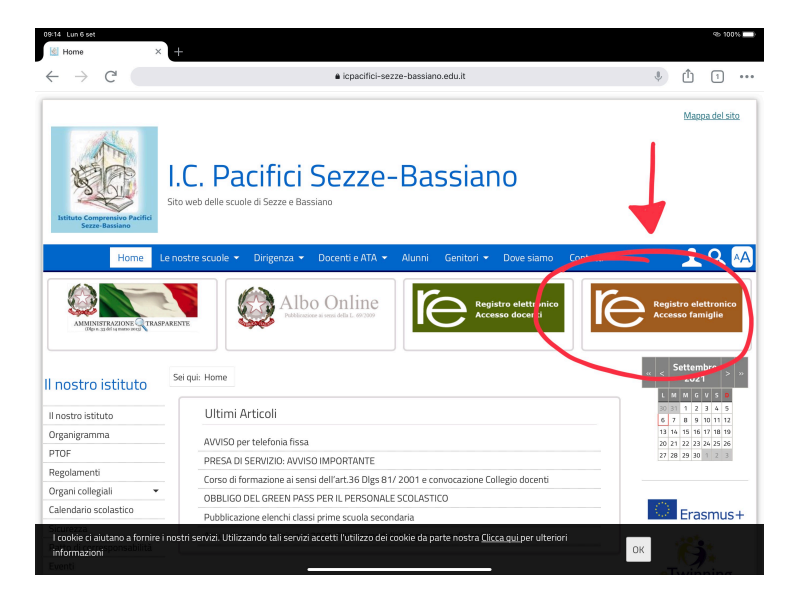

- inserire l'indirizzo email comunicato al momento dell'iscrizione dell'alunno/a

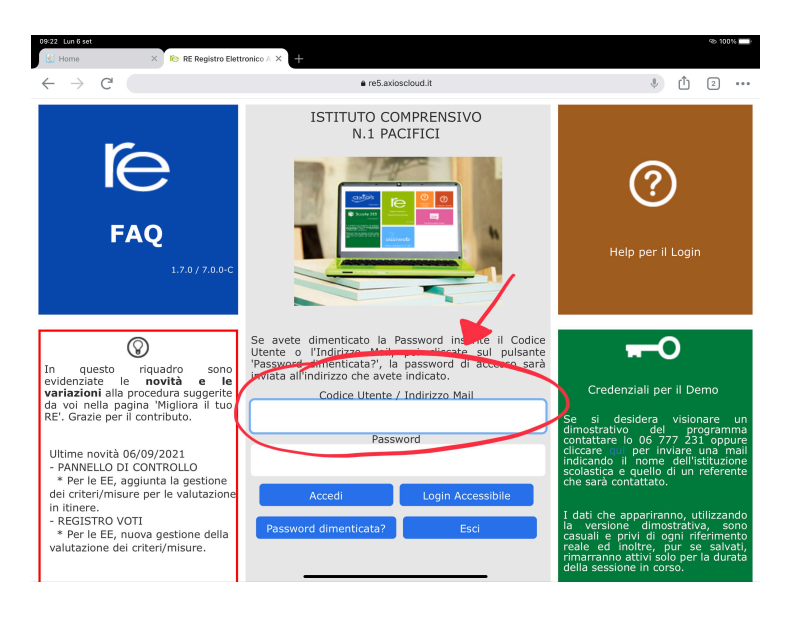

- cliccare su **Password dimenticata?** 

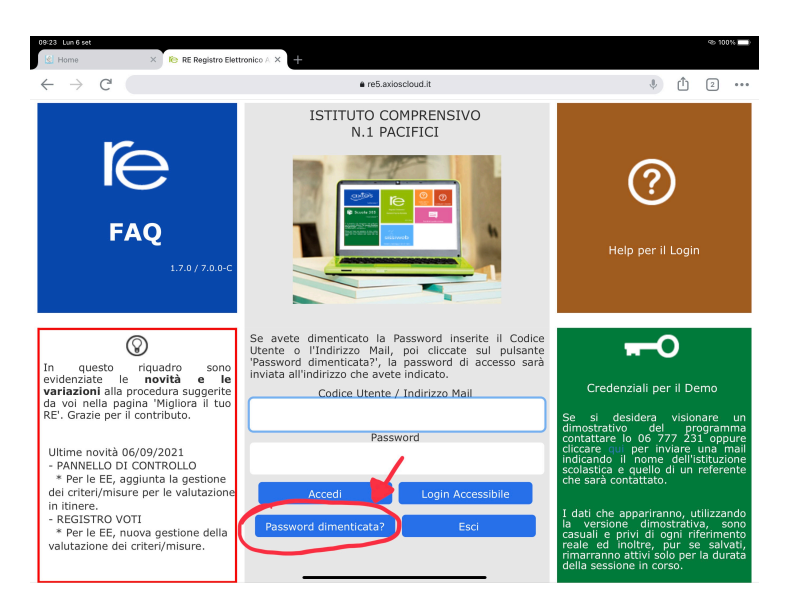

- riceverete un'email con le credenziali (Codice utente e Password) per accedere al RE. Una volta effettuato il primo accesso sarà possibile modificare la Password

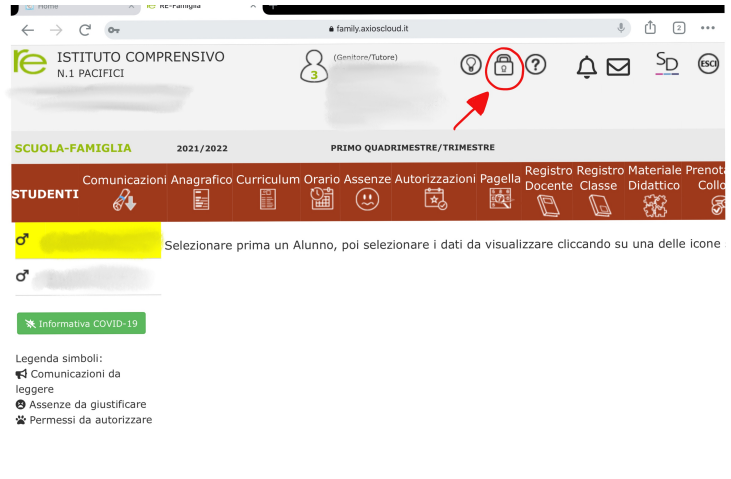

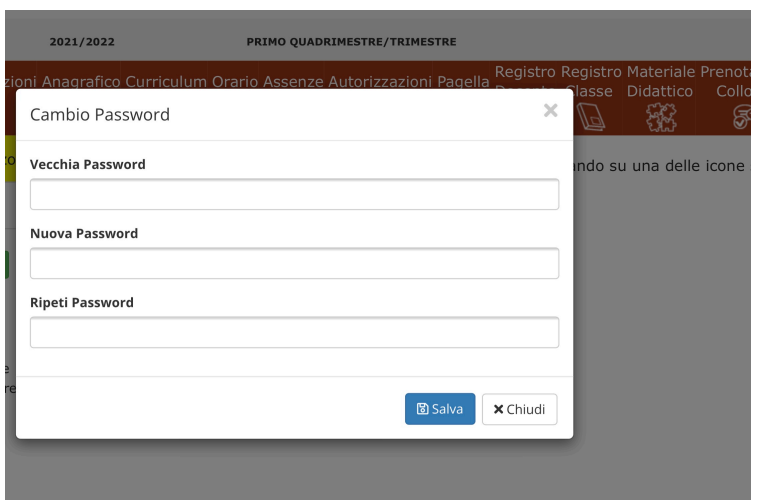